# **freight-forwarder Documentation**

*Release 1.0.0*

**Alex Banna**

February 03, 2016

Contents

Freight Forwarder is a utility that uses Docker to organize the transportation and distribution of Docker images from the developer to their application consumers. It allows the developer to focus on features while relying on Freight Forwarder to be the expert in continuous integration and continuous delivery.

The [project website](https://github.com/Adapp/freight_forwarder) can be reference for the following information. Please report any bugs or feature requests on [Github Issues.](https://github.com/Adapp/freight_forwarder/issues)

# **Introduction**

# <span id="page-6-0"></span>**1.1 General Overview**

Freight Forwarder focuses on continuous integration and continuous delivery. At first glance it looks and feels a lot like Fig/Compose. However, Fig/Compose are very focused on the developers workflow and easing the pain of multiple container environments. Freight Forwarder can be used to accomplish that same task and much more. Freight Forwarder focuses on how Docker images are built, tested, pushed, and then deployed. Freight Forwarder uses an image based CI/CD approach, which means that the images being pushed to the registry are the artifacts being deployed. Images should be 100% immutable, meaning that no additional changes should need to be made to the images after being exported. It is expected that containers will be able to start taking traffic or doing work on initialization. When deploying from one environment to the next, the image from the previous environment will be pulled from the registry and configuration changes will be made and committed to a new image. Testing will be ran with the new configuration changes. After the image is verified, it will be pushed up to the registry and tagged accordingly. That image will then be used when deploying to that environment.

Please review the *[project integration](#page-8-0)* documentation to start integrating your project with Freight Forwarder.

# **1.1.1 Configuration File**

The configuration file defines your CI/CD pipeline. The definition of the manifest is something developers will have to define to support their unique workflow. This empowers the developer to define the CI/CD pipeline without interaction with an operations team.

*[Configuration file documentation](#page-14-0)*

Warning: The *[configuration file](#page-14-0)* is required if your planning to use the *[CLI](#page-33-0)*.

### **1.1.2 SDK**

Freight forwarder is an SDK that interacts with the docker daemon api. The SDK provides and abstraction layer for CI/CD pipelines as well as the docker api itself. The SDK allows developers to use or extend its current functionality.

*[SDK documentation](#page-42-0)*

### **1.1.3 CLI**

Freight Forwarder CLI consumes the SDK and provides an easy to use interface for developers, system administrators, and CI services. The CLI provides all of the functionality required to support a complete CI/CD workflow both locally and remote. If a project has a manifest the cli provides an easy way to override values without having to modify the manifest itself.

*[CLI documentation](#page-33-0)*

# **1.1.4 Injector**

Freight Forwarder plays a roll in the injection process. It will pull an Injector Image from a registry then create and run the container. The Injector shares whatever files that need to be injected with freight forwarder with a shared volume. Freight Forwarder then copies, chowns, and chmods the files into the application image based on the metadata provided in the injectors response.

*[Injector documentation](#page-38-0)*

# <span id="page-7-0"></span>**1.2 Install Freight Forwarder**

# **1.2.1 OSX Install**

Requirements:

- Python 2.7
- pip, setuptools, and wheel Python packages.
- libyaml. This can be installed via brew.

Install via pip:

```
$ pip install freight-forwarder
```
### **1.2.2 Ubuntu Install**

Ubuntu 14.10:

wget <https://bootstrap.pypa.io/get-pip.py> sudo python get-pip.py aptitude update && sudo aptitude remove libyaml-dev pip install libyaml sudo pip install freight-forwarder freight-forwarder

# **1.2.3 Arch Linux Install**

Arch 4.2.3-1-ARCH:

Because Arch installs python3 as the default python, it is strongly suggested installing pyenv and using that to manage the local python version.

# Set the local version to a freight forwarder compatible version pyenv local 2.7.9 # Install setuptools wget [https://bootstrap.pypa.io/ez\\_setup.py](https://bootstrap.pypa.io/ez_setup.py) -O - | python # Install pip deps pip install wheel # Install freight forwarder pip install freight-forwarder freight-forwarder info

# **1.2.4 CentOS install**

When we install this on CentOS we will need to update these docs.

# <span id="page-8-0"></span>**1.3 Project Integration**

# **1.3.1 Overview**

Before being able to use Freight Forwarder there must be a Dockerfile in the root of your project. The Project Dockerfile is a standard Dockerfile definition that contains the instructions required to create a container running the application source code. The Project Dockerfile must container an entrypoint or cmd to start the application.

If the project has tests a second Dockerfile should be built. This test Dockerfile should reside in the root of the application tests directory and inherent from the Project Dockerfile. The test Dockerfile should contain instructions to install test dependencies and have an entrypoint and command that will run the entire applications test suite. The tests should return a non zero on failure.

If there are dependencies or base image Dockerfiles they can live anywhere in your projects and can be referenced in any service definition, via the *build: path*. This allows for more complex projects to be managed with one configuration file.

Example Project Dockerfile:

```
FROM ubuntu:14.04
MAINTAINER John Doe "jdoe@nowhere.com"
ENV REFRESHED_AT 2015-5-5
RUN apt-get update
RUN apt-get -y install ruby rake
ADD ./ /path/to/code
ENTRYPOINT ["/usr/bin/rake"]
CMD ["start-app"]
```
#### Example Test Dockerfile:

```
FROM docker_registry/ruby-sanity:latest
MAINTAINER John Doe "jdoe@nowhere.com"
ENV REFRESHED_AT 2014-5-5
RUN gem install --no-rdoc --no-ri rspec ci_reporter_rspec
ADD ./spec /path/to/code/spec
WORKDIR /path/to/code
ENTRYPOINT ["/usr/bin/rake"]
CMD ["spec"]
```
# **1.3.2 Namespacing**

Freight Forwarder is a bit opinionated about namespaces. The namespace for images map to the pre-existing docker naming conventions. Team/Project map directly to Dockers repository field.

Example Docker namespace:

repository/name:tag

Example Freight Forwarder namespace:

team/project:tag

# **1.3.3 Tagging**

When tagging your images Freight Forwarder will use the data center and/or environment provided in the configuration file. Freight Forwarder will prepend those when tagging images.

```
Example tag:
```

```
datacenter-environment-user_defined_tag
```
Real Life Example:

```
us-east-1-development-beta
```
# **1.3.4 Configuration File**

The *[Configuration File](#page-14-0)* is required and is the what the consumer uses to define their pipeline.

# **1.3.5 Configuration Injection Integration**

If there is interest in integrating with the injector please start by referring to the *[Injector](#page-38-0)*.

# **1.3.6 Example Projects**

- **'Docker Example'**
- 'CIApi'\_

# **1.3.7 Jenkins Integration**

# <span id="page-9-0"></span>**1.4 Workflows**

### **1.4.1 Overview**

The following section will define multiple methods for the building, exporting, and deploying of containers with freight-forwarder. It will be broken down into examples by individual scenarios to allow for expansion. The scenarios will assume that standard root keys are in the configuration file are present.

There are some best practices to follow when iterating on the *freight-forwarder.yaml* configuration file.

- 1. When defining the Dockerfile, add all source code near the end of the Dockerfile to promote the use of cached images during development. Use finalized images for configuration injection or build without using cache. This reduces any potential issues associated with cached images leaving traces of previous builds.
- 2. Reduce the amount of dependencies that are installed in the final image. As an example, when building a java or go project, separate the *src* or *build* container into a separate container that can provide the go binary or jar for consuming in another container.
- 3. Begin the Dockerfile with more *RUN* directives, but once it is tuned in, combine the statements into one layer.

Example:

```
RUN ls -la
RUN cp -rf /home/example /example
# configures this into one layer if possible
RUN ls -la \
    && cp -rf /home/exampe /example
```
4. Examine other projects. Determine if the image needs to be more dynamic and to be utilized for multiple definitions or purposes. For example, an elasticsearch node can be defined as a master, data, or client node. These are configuration changes that can be changed by environment variables. Is this needed to fulfill the specification or will there exist defined images for different nodes that need to remain complete without a dynamic nature?

# **1.4.2 Scenario #1 - Single Service No Dependencies**

THe service below requires no dependencies (external services) and can run entirely by itself.

configuration:

```
api:
  build: ./
  ports:
    - "8000:8000"
  env_vars:
    - ...
```
# **1.4.3 Scenario #2 - Single Service with Cache**

The service requires memcach/redis/couchbase as a caching service. When locally deployed or in quality-control, this will allow for the defined *cache* container to be started to facilitate the shared cache for the api.

configuration:

```
api:
 build: ./
  ports:
    - "8000:8000"
  env_vars:
    - ...
cache:
  image: default_registry/repo/image:<tag>
  ports:
    - "6379:6739"
environments:
  development:
    local:
      hosts: ...
      api:
        links:
          - cache
```
This would suffice for most local development. But what happens you need to run a container with a defined service that is in staging or production? You can define the service as a separate dependency that is pre-configured to meet the specs for your service to operate. Ideally, this should be configured as a Dockerfile inside your project. This provides the additional benefit of providing a uniform development environment for all develops to work in unison on the project.

export configuration:

```
staging_hostname:
  image: default_registry/repo/image:tag
 ports:
   - "6379:6379"
environments:
 development:
   use01:
      export:
        api:
          image: default_registry/repo/baseimage_for_service:tag
          links:
            - staging_hostname
          # or
          extra_hosts:
            - "staging_hostname:ip_address"
            - "staging_hostname:ip_address"
          # or
          extra_hosts:
            staging_hostname: ip_address
```
### **1.4.4 Scenario #3 - Single Service with Multiple Dependencies**

This would be an example of a majority of services that required multiple dependencies for a variety of reasons. For example, it might require a shared cache with a database for relational queries, and an ElasticSearch cluster for analytics, metrics, logging, etc.

configuration:

```
esmaster:
  ...
esdata:
  links:
    - esmaster
api:
  links:
    - esdata
    - mysql
    - cache
nginx:
 env_vars:
    - "use_ssl=true"
mysql:
  ...
cache:
  ...
environments:
 development:
    quality-control:
     nginx:
        links:
          - api
```
When *quality-control* or *deploy* is performed as the action, this will start all associated containers for the service. Internally, all *dependents* and *dependencies* will be analyzed and started in the required order. The list below represents the order in which containers will be created and started.

- 1. mysql or cache
- 2. cache or mysql
- 3. esmaster
- 4. esdata
- 5. api
- 6. nginx

When attempting to export a service, all dependencies will be started; but no dependents. For example, if attempting to export the *api*, *mysql*, *cache*, *esmaster* and then *esdata* will be started before the api is built from the Dockerfile or the image is pulled and started.

[General Overview](#page-6-0) A general description of the project. Something to get you acquainted with Freight Forwarder.

[Install Freight Forwarder](#page-7-0) How do I install this thing? Some simple install instructions.

- [Project Integration](#page-8-0) How do I integrate Freight Forwarder with my project? Explanation of how to integrate with Freight Forwarder, expectations, and a few examples.
- [Workflows](#page-9-0) Examples of different implementations for a variety of services. Single Service definition, Single Server with One dependency, Multi-dependency services, etc.

# **Basic Usage**

# <span id="page-14-0"></span>**2.1 Configuration File**

# **2.1.1 Overview**

This is the blueprint that defines an applications CI/CD workflow, container configuration, container host configuration, and its dependencies per environment and data-center. The file should be written in yaml (json is also supported). The objects in the configuration file have a cascading effect. Meaning that the objects defined deepest in the object structure take precedent over previously defined values. This allows for common configuration values to be shared as well as allowing the flexibility to override values per individual operation.

Warning: Configuration injection isn't included in this configuration file.

# **2.1.2 Terminology Explanation**

Definitions:

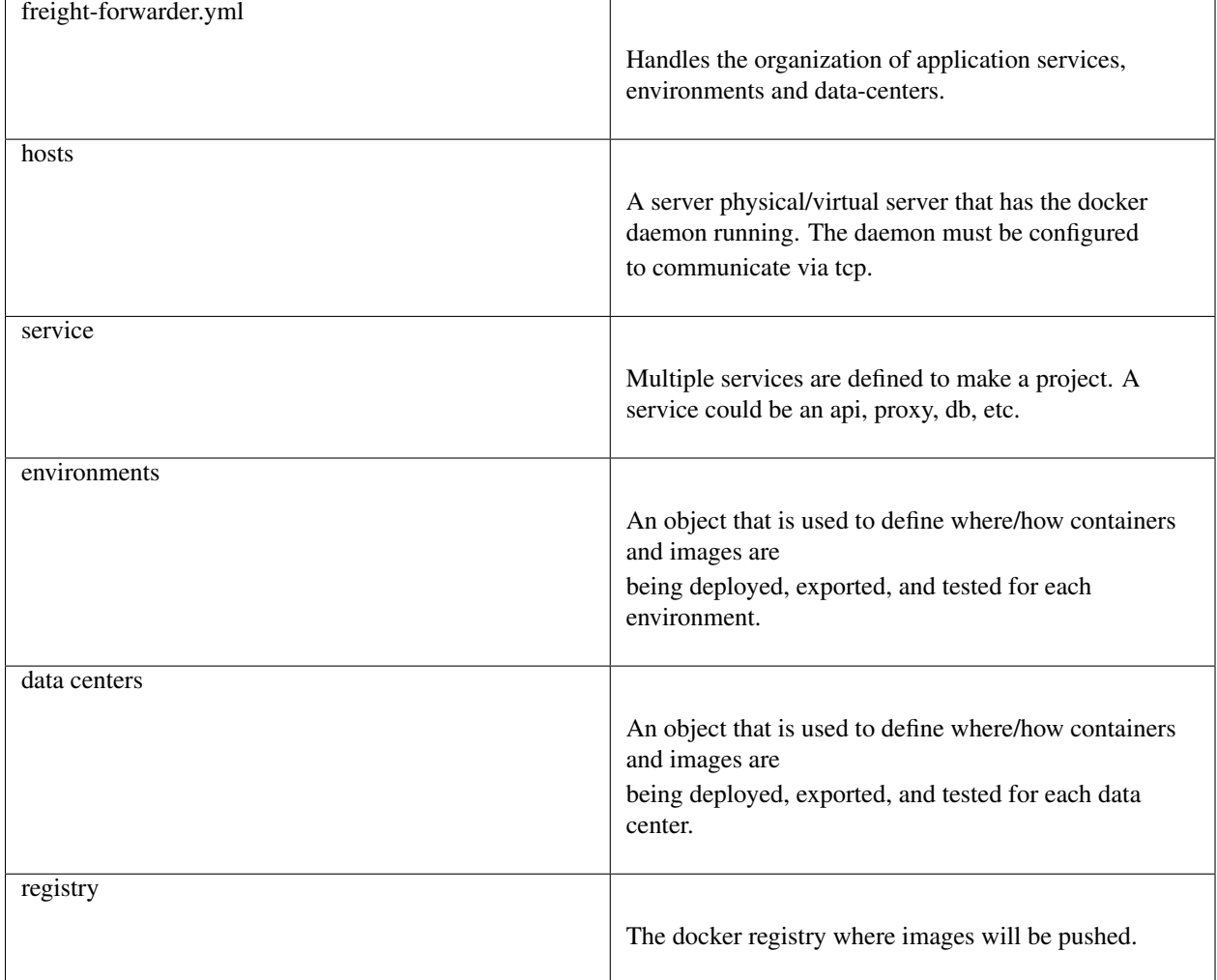

# **2.1.3 Root Level Properties**

All of the properties at the root of the configuration file either correlate to a service, project metadata, or environments.

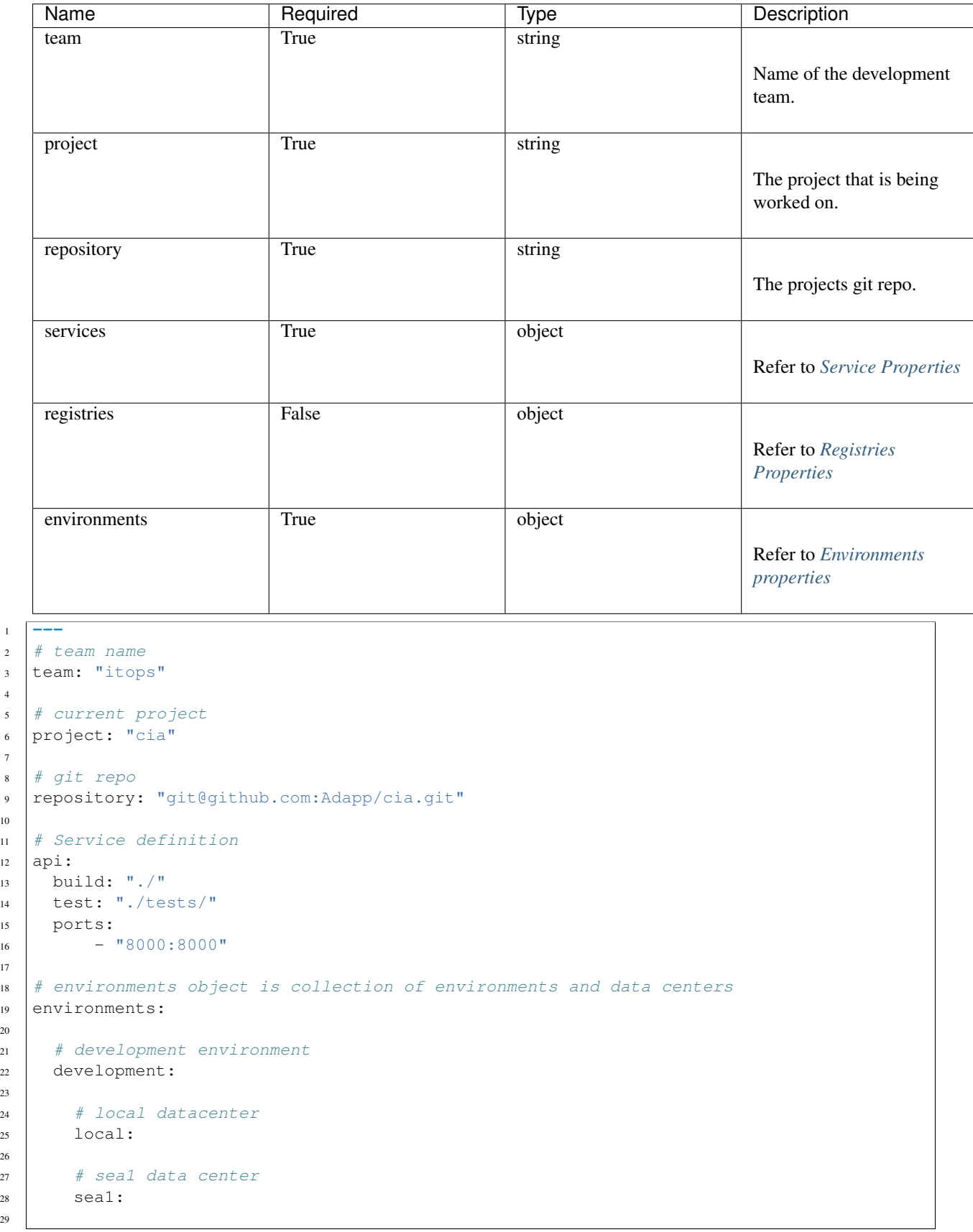

```
30 # staging environment
31 staging:
33 # production environment
34 production:
```
32

# <span id="page-17-0"></span>**2.1.4 Service Properties**

Each service object is a component that defines a specific service of a project. An example would be an api or database. Services can be built from a Dockerfile or pulled from an image in a docker registry. The container and host configuration can be modified on a per service bases.

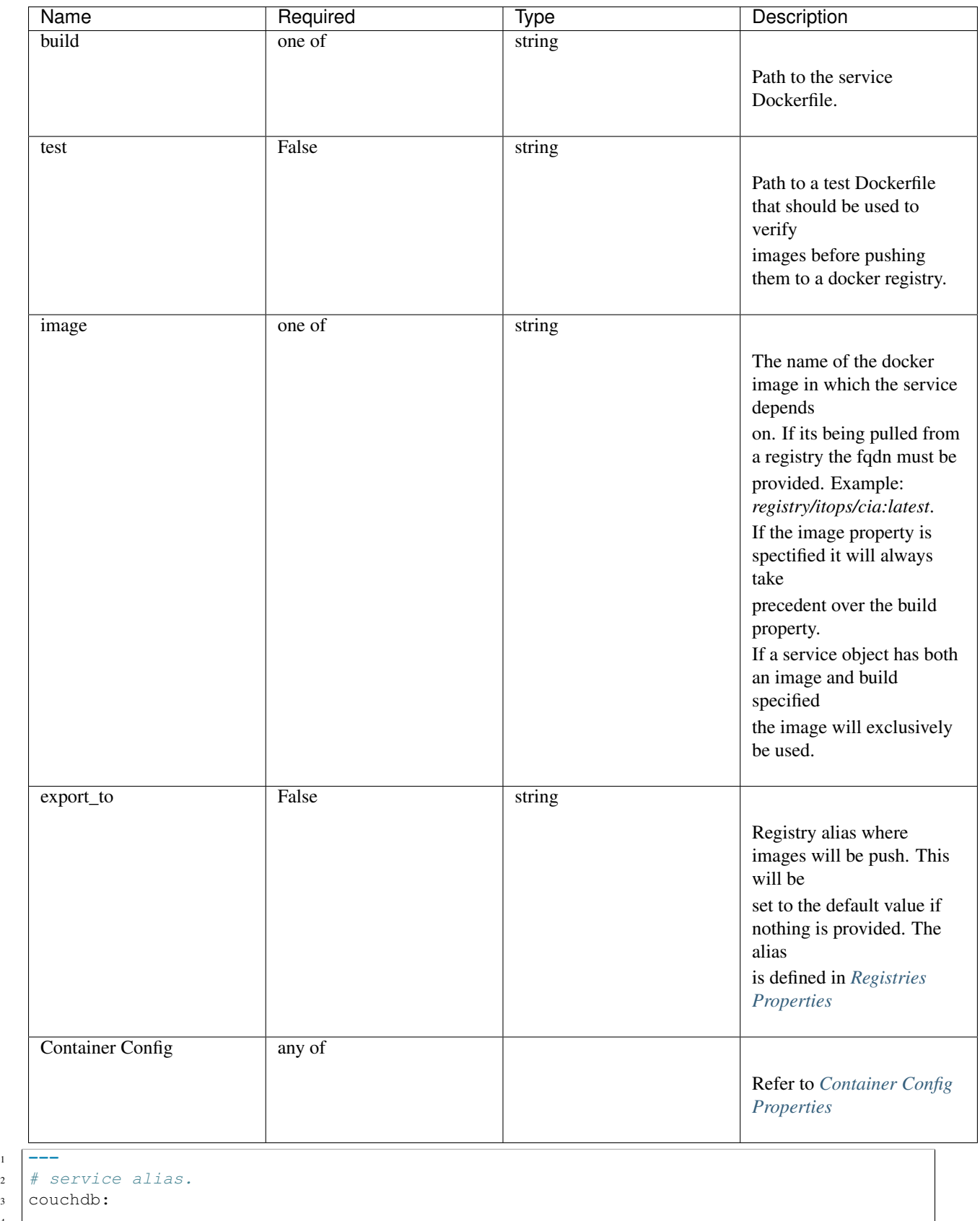

5 # Docker image to use for service.

 $\mathbf{1}$ 

```
6 image: "registry_alias/itops/cia-couchdb:local-development-latest"
7
8 # Path to Dockerfile.
9 build: ./docker/couchdb/Dockerfile
10
11 # Synonyms with -d from the docker cli.
12 detach: true
13
\vert # Synonyms with -p from the docker cli.
15 ports:
16 - \sqrt{6984:6984}17 - "5984:5984"
```
### <span id="page-19-0"></span>**2.1.5 Registries Properties**

The registries object is a grouping of docker registries that images will be pulled from or pushed to. The alias of each registry can be used in any image definition *image: docker\_hub/library/centos:6.6*. By default docker\_hub is provided for all users. The default property will be set to docker hub unless overridden with any of the defined registries.

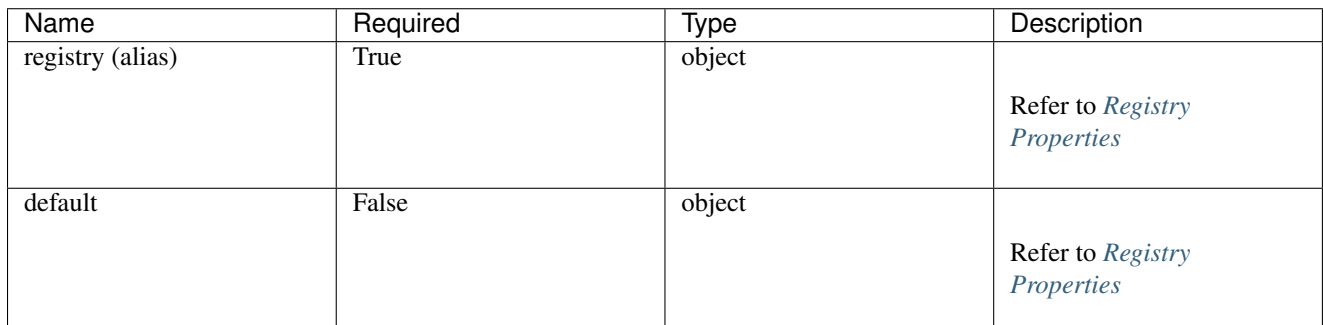

```
1 \# define
2 registries:
3 # define development registry
4 tune_development: &default_registry
5 address: "https://example_docker_registry"
6 verify: false
7
8 # define production registry
9 tune_production:
10 address: "https://o-pregister-sea1.ops.tune.com"
11 ssl_cert_path: /path/to/certs
12 verify: false
13
14 # define auth for production registry
15 auth:
16 type: "registry_rubber"
17 dddress: "https://o-regrubber-seal.ops.tune.com"
18 ssl_cert_path: /path/to/certs
19 verify: false
20
21 # define default registry. If this isn't defined default will be docker_hub.
22 default: *default_registry
```
# <span id="page-20-0"></span>**2.1.6 Registry Properties**

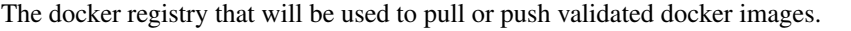

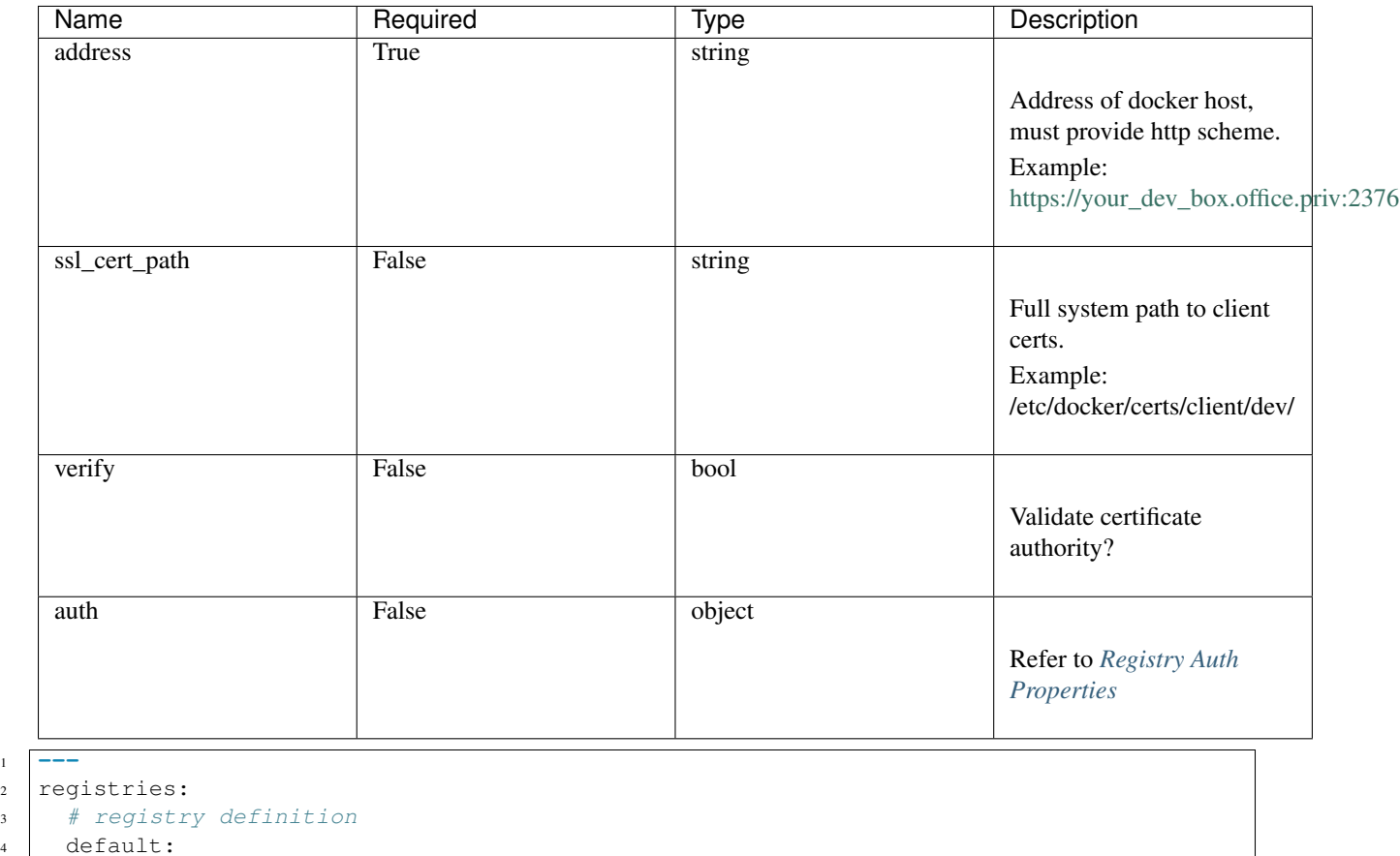

```
5 address: "https://docker-dev.ops.tune.com"
```
<sup>6</sup> verify: false

 $1\,$ 

# <span id="page-20-1"></span>**2.1.7 Registry Auth Properties**

These are properties required for authentication with a registry. Currently basic and registry\_rubber auth are support. Dynamic auth uses [Registry Rubber](https://github.com/TuneOSS/Registry-Rubber) to support nonce like basic auth credentials. Please refer to [Registry Rubber](https://github.com/TuneOSS/Registry-Rubber) documentation for a deeper understanding of the service.

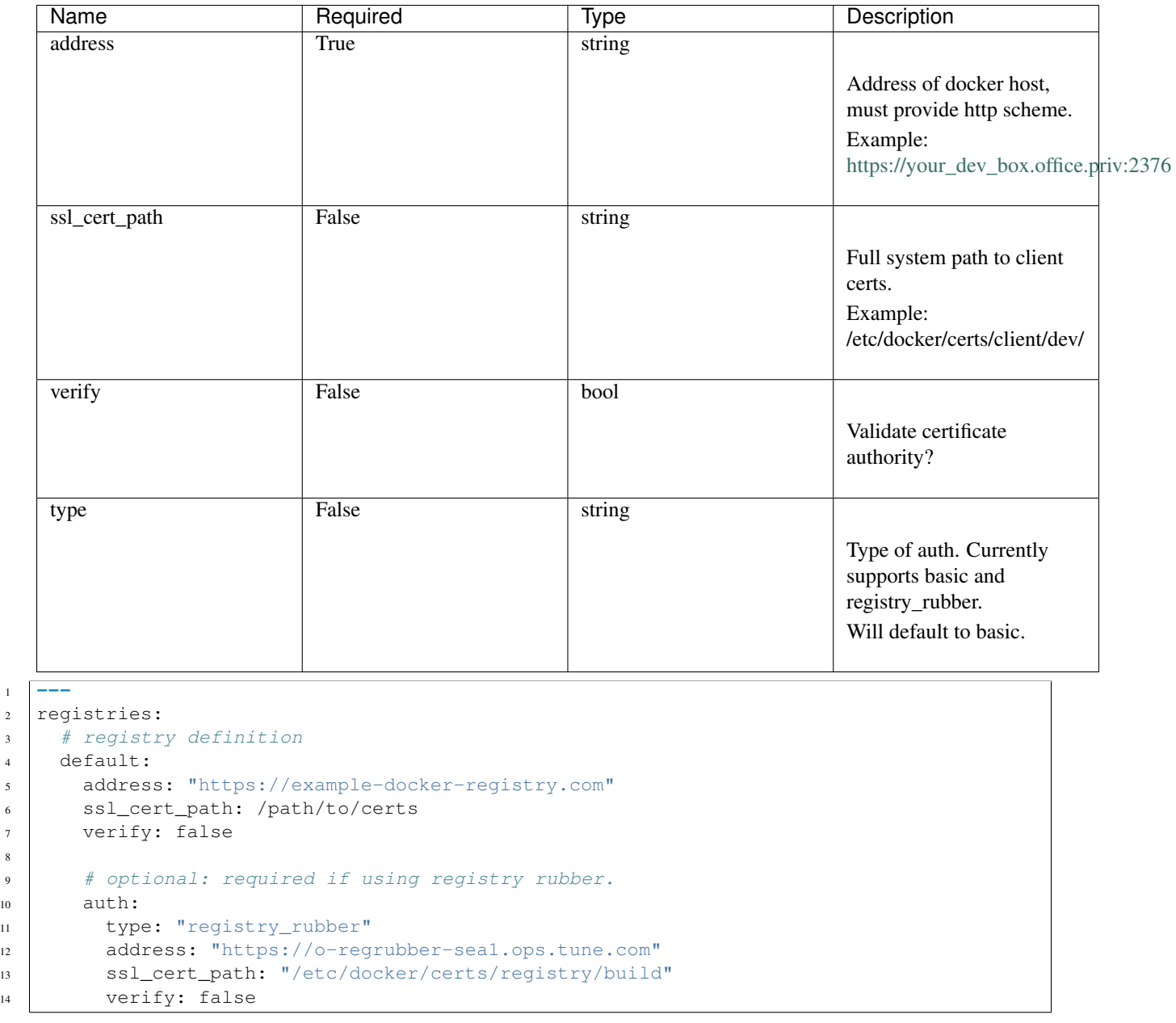

# <span id="page-21-0"></span>**2.1.8 Environments properties**

The Environments object is a grouping of instructions and configuration values that define the behavior for a CI/CD pipeline based on environment and data center. The environments and data centers are both user defined.

Warning: If using CIA: The environments and data centers need to match what is defined in CIA. Freight Forwarder will pass these values to the injector to obtain the correct configuration data.

 $1\,$ 

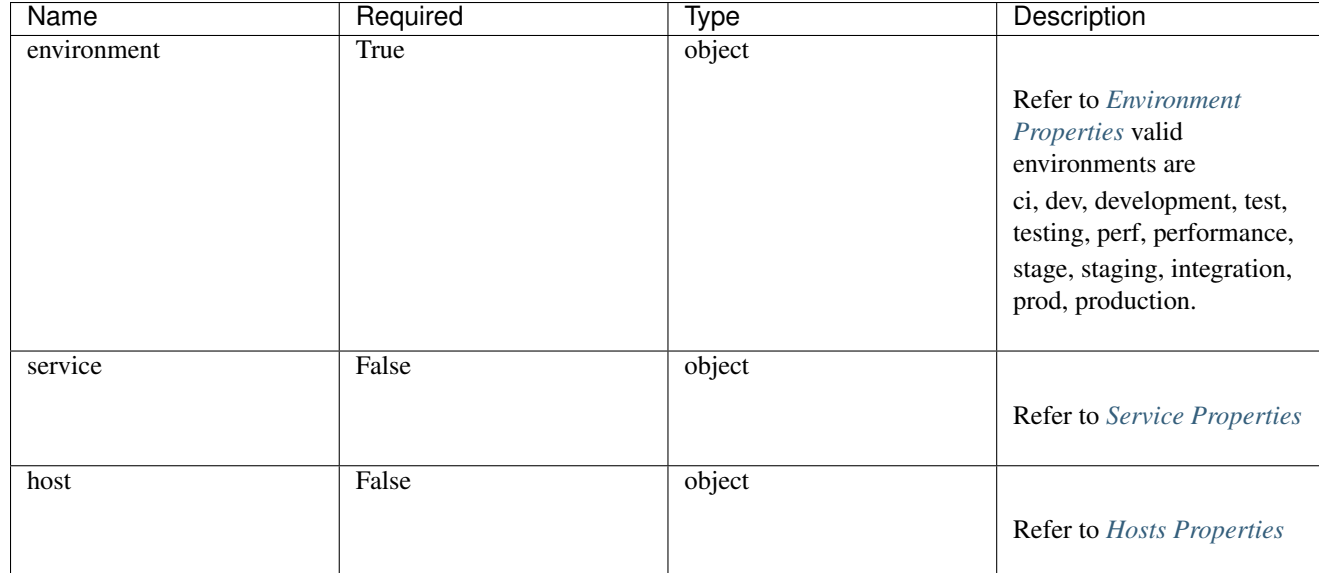

```
1\,2 \mid \# environments object definition
3 environments:
4 # define a host as a variable to use later
5 boot2docker: &boot2docker
6 - address: "https://192.168.99.100:2376"
7 ssl_cert_path: /path/to/certs
8 verify: false
9
10 # override api service APP_ENV environment variable.
11 api:
12 env_vars:
13 - "APP_ENV=development"
14
15 # define development environment
16 development:
17
18 | # define local datacenter for development
19 local:
20 hosts:
21 default: *boot2docker
22
23 # define staging environment
24 staging:
25
26 # define staging datacenter in sea1
27 sea1: {}
28
29 # define production environment
30 production:
31
\frac{32}{4} # define us-east-01 for production datacenter.
33 \text{ us-east}-01: {}
```
# <span id="page-23-0"></span>**2.1.9 Environment Properties**

The environment of the application. An application can and one or many environments. Valid environments are ci, dev, development, test, testing, perf, performance, stage, staging, integration, prod, production.

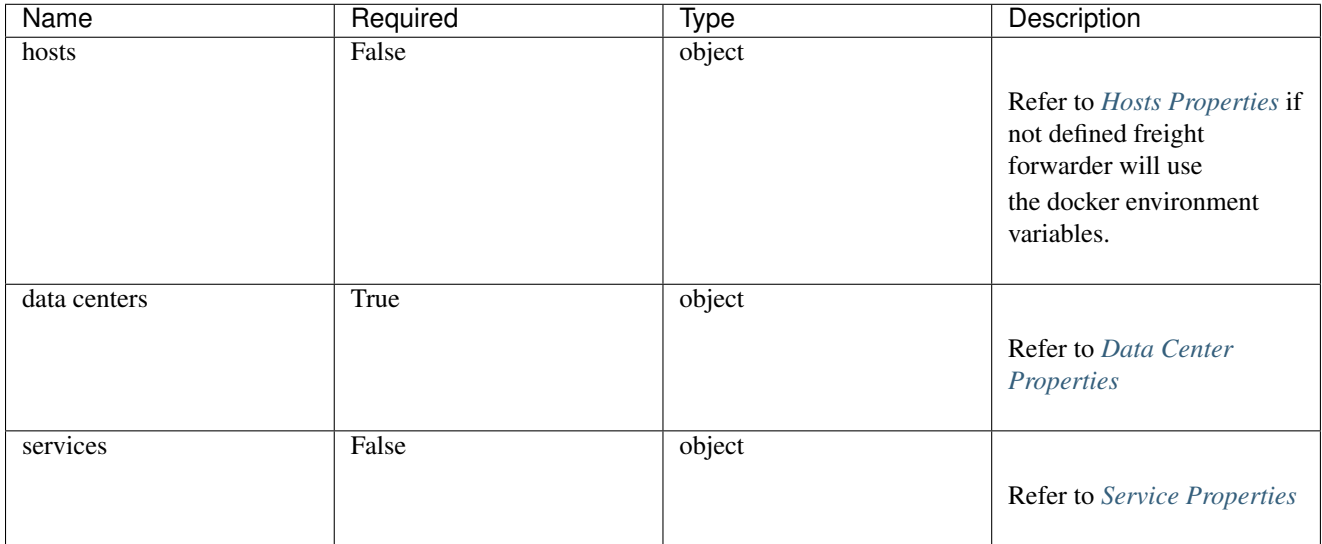

```
1 ---
2 environments:
```
3

6

9

12

18

23

26

```
4 # define development environment
5 development:
7 # define local datacenter.
8 local:
10 | # define development local hosts.
11 hosts:
\parallel \parallel \parallel define default hosts
\det default:
15 - address: "https://192.168.99.100:2376"
16 ssl_cert_path: /path/to/certs
17 verify: false
19 # override api service APP_ENV environment variable for development local.
20 api:
21 env_vars:
22 | PRP_ENV=development"
24 # define production environment
25 production:
27 # define production hosts
28 hosts:
29 # define hosts specificly for the api service.
30 api:
31 - address: "https://192.168.99.102:2376"
32 ssl_cert_path: /path/to/certs
33 verify: false
35 # define default hosts
```

```
36 default:
37 - address: "https://192.168.99.101:2376"
38 ssl_cert_path: /path/to/certs
39 verify: false
41 # override api service APP_ENV environment variable for production.
42 api:
43 env_vars:
44 | - "APP_ENV=production"
```
# <span id="page-24-0"></span>**2.1.10 Data Center Properties**

Each environment can have multiple data center objects. Some examples of data centers: local, sea1, use-east-01, and us-west-02

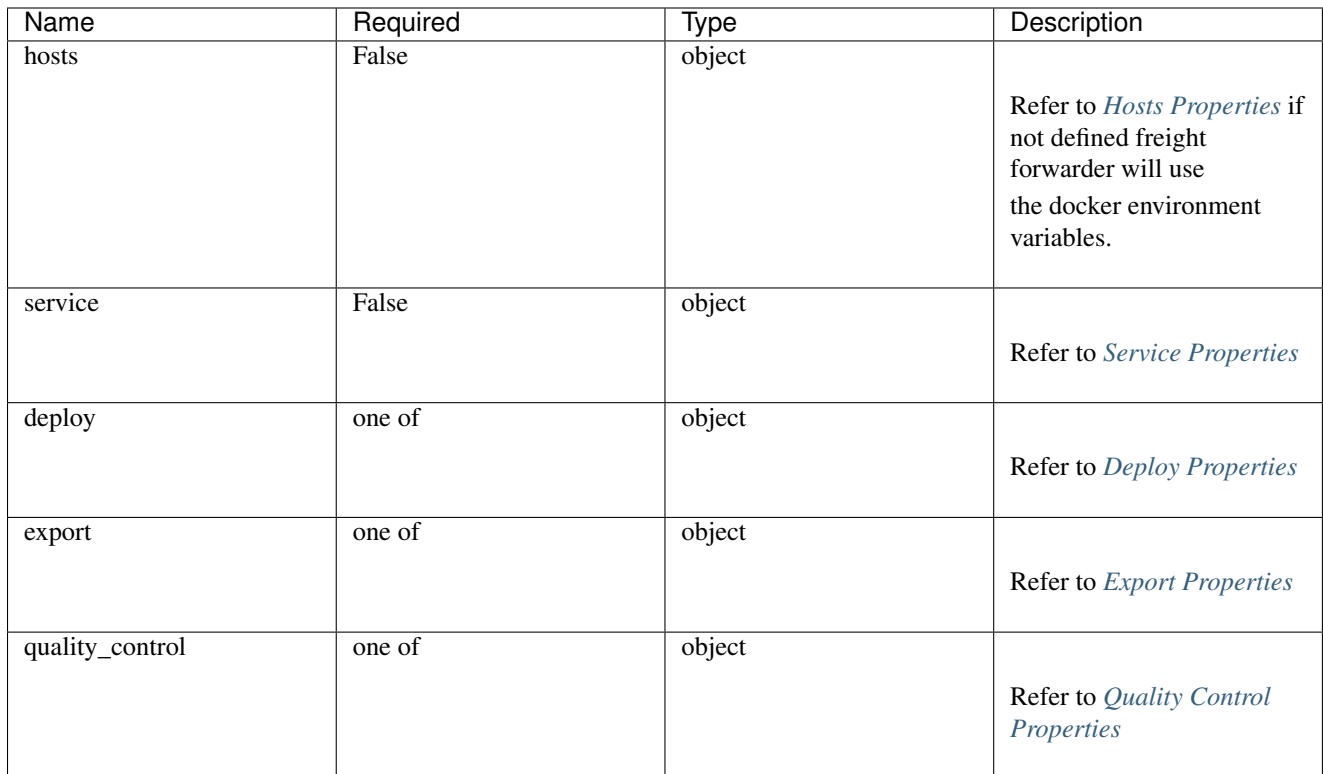

<sup>2</sup> environments: 3 6  $\overline{9}$ 

12

<sup>1</sup> **---**

```
4 # define development environment.
5 development:
7 # define local datacenter.
8 local:
10 # define hosts for development local.
11 hosts:
\frac{1}{13} # define default hosts.
14 default:
15 - address: "https://192.168.99.100:2376"
```

```
16 sslCertPath: "/Users/alexb/.docker/machine/machines/ff01-dev"
17 verify: false
19 | # define host to use during export
20 export:
21 - address: "https://your-ci-server.sea1.office.priv:2376"
22 sslCertPath: "/path/to/your/certs/"
23 verify: false
25 # define deploy command orderides
26 deploy:
28 # override ui service properties.
29 ui:
30 image: registry_alias/itops/cia-ui:local-development-latest
31 volumes:
32 - /var/tune/cia-ui/public/
34 # override static-assets service properties.
35 static-assets:
36 image: registry_alias/itops/cia-static-assets:local-development-latest
37 volumes:
38 - /static/
39 volumes_from: []
41 export:
42 ui:
43 export_to: registry_alias
45 static-assets:
46 export_to: registry_alias
```
# <span id="page-25-0"></span>**2.1.11 Deploy Properties**

The deploy object allows development teams to define unique deployment behavior for specific service, environment, and data center.

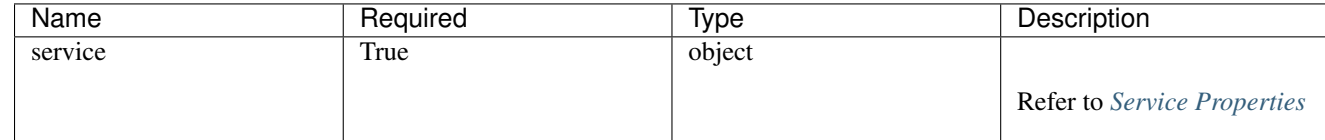

```
1 ---
2 registries:
3
4 registry_alias: &registry_alias
5 address: https://docker-registry-example.com
6 ssl_cert_path: /path/to/certs
7 verify: false
8
9 default: *registry_alias
1011 environments:
12 production:
13 # define datacenter
14 us-west-02:
15
```

```
16 # define deploy action
17 deploy:
19 | # deployment overrides for static-assets
20 static-assets:
21 image: registry_alias/itops/cia-static-assets:latest
22 volumes:
23 - /static/
24 volumes_from: []
25 restart_policy: null
27 # deployment overrides for api
28 api:
29 image: registry_alias/itops/cia-api:o-ciapi03-2b-production-latest
31 # deployment overrides for nginx
32 nginx:
33 image: registry_alias/itops/cia-nginx:us-west-02-production-latest
```
# <span id="page-26-0"></span>**2.1.12 Export Properties**

The export object allows development teams to define unique artifact creation behavior for a specific service, environment, and data center. Export is the only action that allows you to have a specific unique hosts definition (this is a good place for a jenkins or build host).

Note: To remove Freight Forwarders tagging scheme pass –no-tagging-scheme to the cli export command.

Warning: When exporting images Freight Forwarder will use the service definition in deploy for any dependencies/dependents. In addition, if a command is provided in the config for the service being exported Freight Forwarder assumes any changes made should be committed into the image.

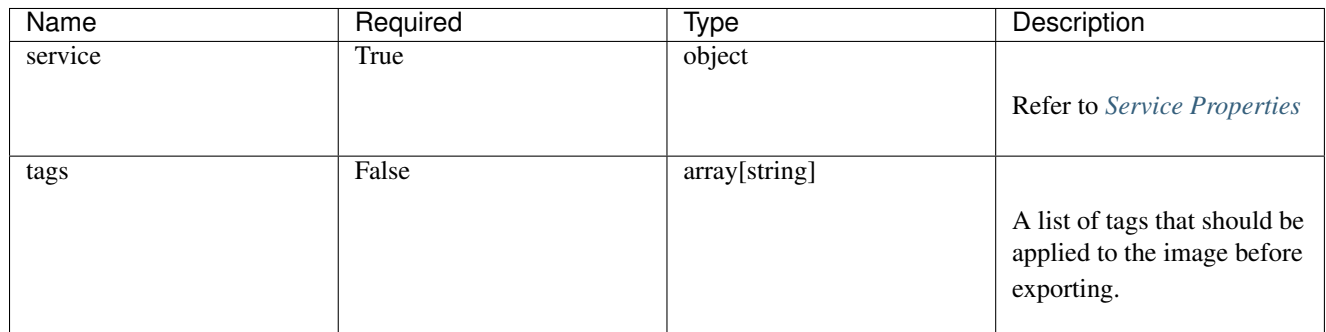

<sup>1</sup> **---**

 $\overline{Q}$ 

18

26

```
2 \# environments
3 environments:
4 production:
5 # datacenter definition
6 us-west-02:
7 # hosts for us-west-02
8 hosts:
10 | # default hosts
11 default:
```

```
15
22
25
30
```

```
12 - address: "https://dev_hostname:2376"
13 | ssl_cert_path: /path/to/certs
14 verify: false
16 # host specific to the export action. will default to hosts defined in
17 | # default if not provided.
18 export:
19 - address: "https://127.0.0.1:2376"
20 ssl_cert_path: /path/to/certs
21 verify: false
23 # overrides for the export action.
24 export:
26 # api service export specific overrides.
27 api:
28 env_vars:
29 - APP_ENV=production
31 # specify what registry to export to.
32 export_to: registry_alias
```
# <span id="page-27-1"></span>**2.1.13 Quality Control Properties**

The quality control object allows developers a way to test containers, images, and workflows locally before deploying or exporting.

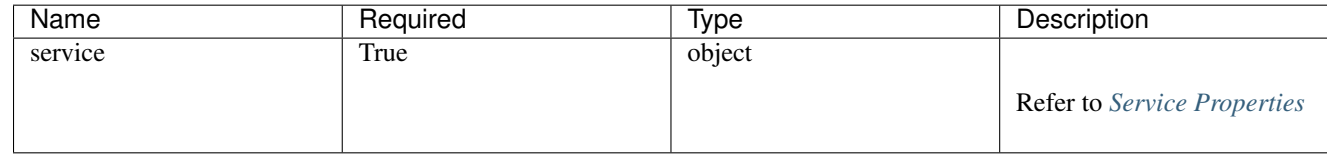

```
1 ---
2 # quality control action.
3 quality_control:
4
5 # couchdb service overrides.
6 couchdb:
7 log_config:
8 type: json-file
9 config: {}
10
11 ports:
12 \quad - \quad "6984:6984"
13
14 # api service overrides.
15 api:
16 links: []
17 env_vars:
18 - APP_ENV=development
```
# <span id="page-27-0"></span>**2.1.14 Hosts Properties**

The hosts object is a collection of docker hosts in which Freight Forwarder will interact with when deploying, exporting, or testing. Each service can have a collection of its own hosts but will default to the defaults definition or the

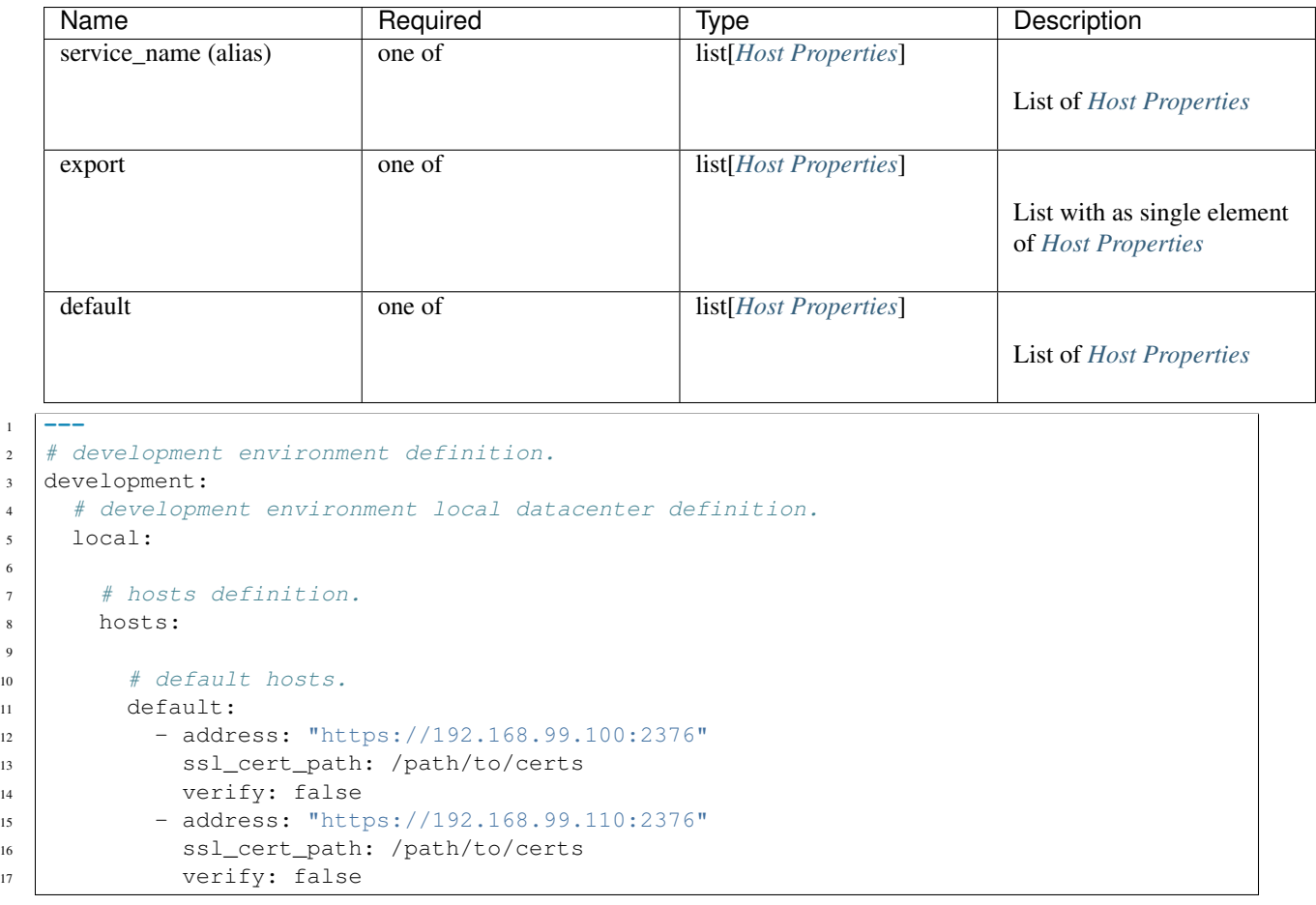

standard Docker environment variables: DOCKER\_HOST, DOCKER\_TLS\_VERIFY, DOCKER\_CERT\_PATH.

# <span id="page-28-0"></span>**2.1.15 Host Properties**

6

9

The host object is metadata pertaining to docker hosts. If using ssl certs they must be the host where Freight Forwarder is run and be able to be read by the user running the commands.

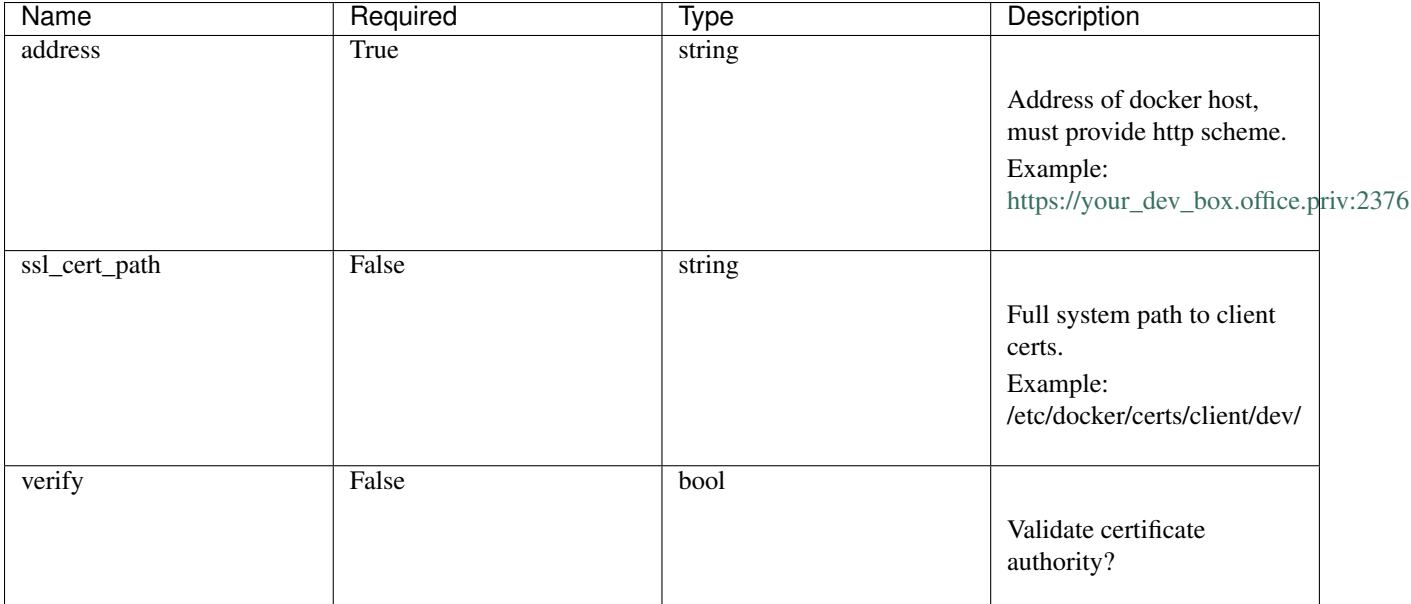

```
1 ---
2 \mid \# development environment definition.
3 development:
4 # development environment local datacenter definition.
5 local:
6
7 # hosts definition.
8 hosts:
9
10 # default hosts.
11 default:
12 - address: "https://192.168.99.100:2376"
13 ssl_cert_path: /path/to/certs
14 verify: false
15
16 # host to build and export from.
17 export:
18 | - address: "https://192.168.99.120:2376"
19 ssl_cert_path: /path/to/certs
20 verify: false
21
22 # specific hosts for the api service.
23 api:
24 | - address: "https://192.168.99.110:2376"
25 ssl_cert_path: /path/to/certs
26 verify: false
```
# **2.1.16 Host Config Properties**

Host configuration properties can be included as a part of the the service definition. This allows for greater control when configuring a container for specific requirements to operate. It is suggested that a root level definition of a service be minimalistic compared to how it should be deployed in a specific environment or data-center.

Refer to [Docker Docs](https://docs.docker.com/) for the full list of of potential properties.

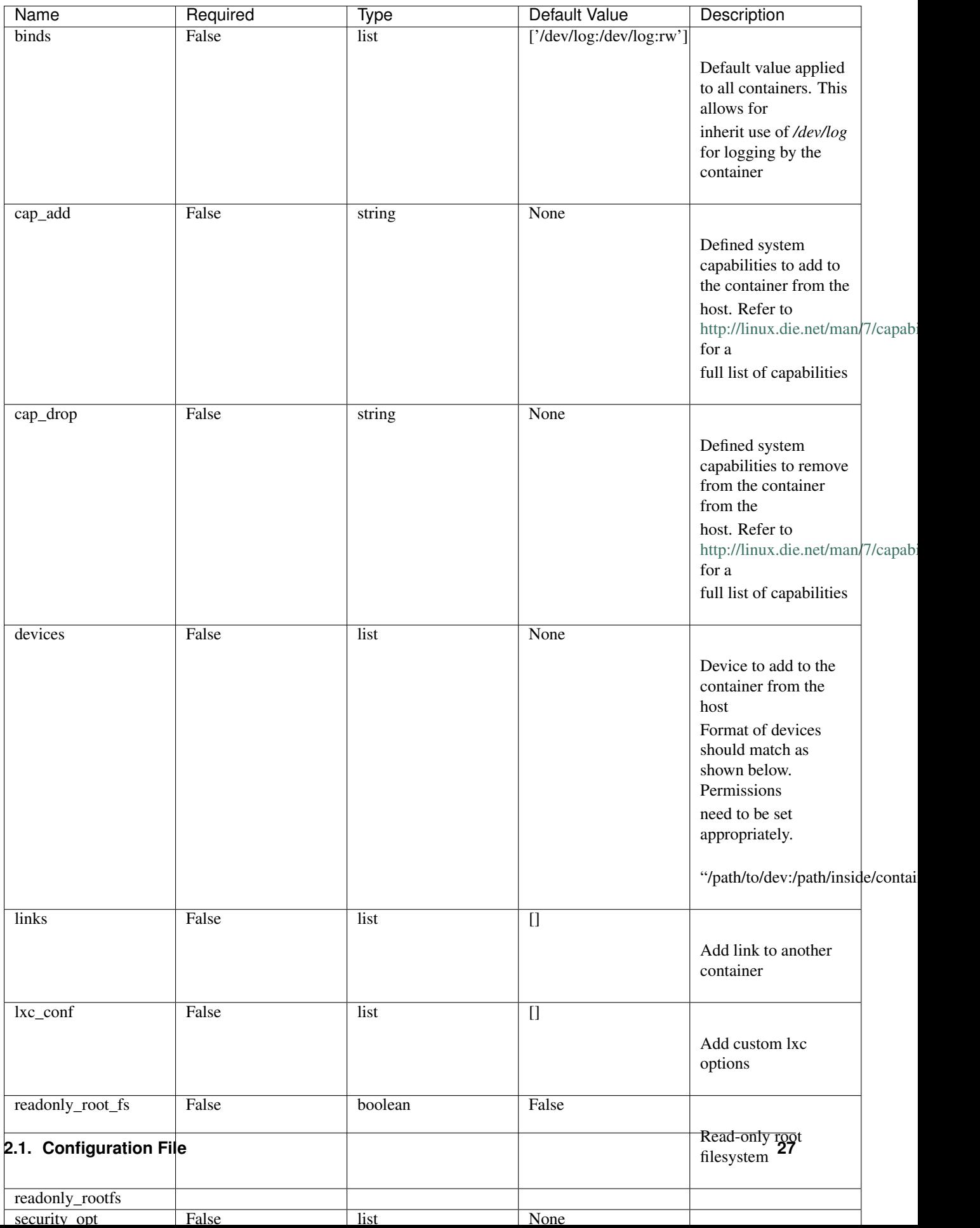

# <span id="page-31-0"></span>**2.1.17 Container Config Properties**

Container config properties are container configuration settings that can be changed by the developer to meet the container run time requirements. These properties can be set at any level but the furthest in the object chain will take presidents. Please refer to [Docker Docs](https://docs.docker.com/) for a full list of properties.

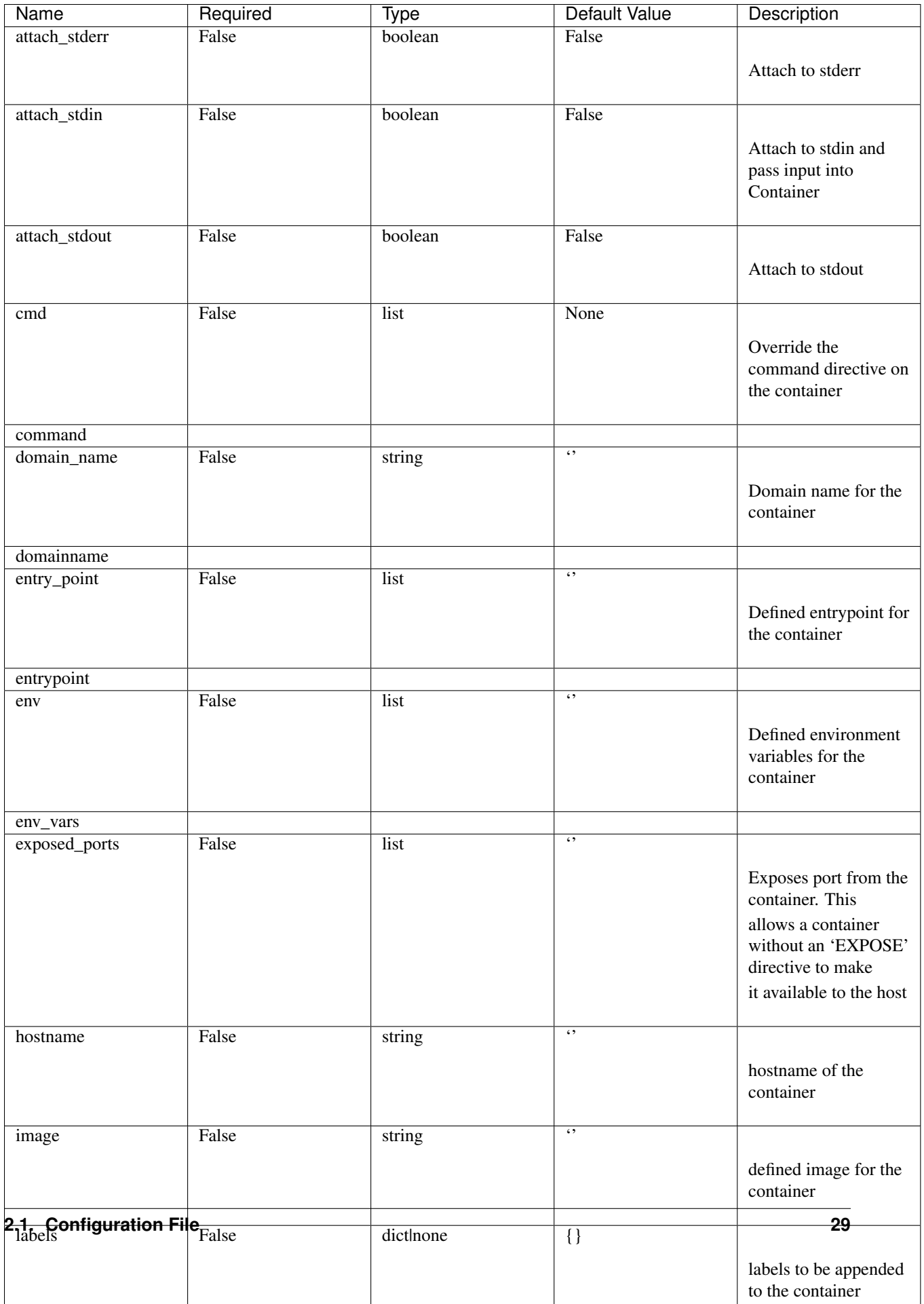

# <span id="page-33-1"></span><span id="page-33-0"></span>**2.2 CLI**

### **2.2.1 Overview**

Freight Forwarder CLI consumes the SDK and makes requests to a docker registry api and the docker client api. The CLI must be run in the same location as the configuration file (freight-forwarder.yml). Additional information regarding the configuration files can be found *[Config documentation](#page-14-0)*.

For full usage information:

```
freight-forwarder --help
```
Note: Example Service Definition

```
1 api:
2 build: "./"
3 test: "./tests/"
4 ports:
5 - "8000:8000"
6 links:
        7 - db
```
# **2.2.2 Info**

class freight\_forwarder.cli.info.**InfoCommand**(*args*) Display metadata about Freight Forwarder and Python environment.

#### **Options**

•  $-h$ ,  $-help$  (info) - Show the help message.

#### Example:

```
$ freight-forwarder info
Freight Forwarder: 1.0.0
docker-py: 1.3.1
Docker Api: 1.19
CPython version: 2.7.10
elapsed: 0 seconds
```
Returns exit\_code

Return type int

# **2.2.3 Deploy**

class freight\_forwarder.cli.deploy.**DeployCommand**(*args*)

The deploy command pulls an image from a Docker registry, stops the previous running containers, creates and starts new containers, and cleans up the old containers and images on a docker host. If the new container fails to start, the previous container is restarted and the most recently created containers and image are removed.

#### **Options**

•  $-h$ ,  $-he1p$  (info) - Show the help message

- <span id="page-34-0"></span>•  $-$  data-center (**required**) - The data center to deploy. example: sea1, sea3, or us-east-1
- --environment (required) The environment to deploy. example: development, test, or production
- $--$ service (required) The Service that will be built and exported.
- --tag (optional) The tag of a specific image to pull from a registry. example: sea3 development-latest
- $\bullet$  -e, --env (optional) list of environment variables to create on the container will override existing. example: MYSQL\_HOST=172.17.0.4

Returns exit\_code

Return type integer

### **2.2.4 Export**

#### class freight\_forwarder.cli.export.**ExportCommand**(*args*)

The export command builds a "service" Docker image and pushes the image to a Docker registry. A service is a defined in the configuration file.

The export command requires a Registry to be defined in the configuration file or it will default to Docker Hub, private registries are supported.

The export command by default will build the container and its defined dependencies. This will start the targeted service container after it's dependencies have been satisfied. If the container is successfully started it will push the image to the repository.

If test is set to true a test Dockerfile is required and should be defined in the configuration file. The test Dockerfile will be built and ran after the "service" Dockerfile. If the test Dockerfile fails the application will exit 1 without pushing the image to the registry.

The configs flag requires integration with CIA. For more information about CIA please to the documentation.

When the export command is executed with  $\text{-}$ no $\text{-}$ validation it will perform the following actions.

1.Build the defined Dockerfile or pull the image for the service.

2.Inject a configuration if defined with credentials.

3.Push the Image to the defined destination registry or the defined default, if no default is defined, it will attempt to push the image to Docker Hub.

To implement with a Continuous Integration solution (i.e. Jenkins, Travis, etc); please refer to below and use the  $-y$  option to not prompt for confirmation.

#### **Options**

- $-h$ ,  $-he1p$  (info) Show the help message.
- --data-center (required) The data center to deploy. example: us-east-02, dal3, or us-east-01.
- $--environment$  (required) The environment to deploy. example: development, test, or production.
- $--$ service (required) The Service that will be built and exported.
- $\n-$ -clean (optional) Clean up anything that was created during current command execution.
- <span id="page-35-0"></span>•  $--$ attach (optional) - Attach to the service containers output.
- $--configs$  (optional) Inject configuration files. Requires CIA integration.
- --tag (optional) Metadata to tag Docker images with.
- --no-tagging-scheme (optional) Turn off freight forwarders tagging scheme.
- --test (optional) Build and run test Dockerfile for validation before pushing image.
- $-$ use-cache (optional) Allows use of cache when building images defaults to false.
- --no-validation (optional) The image will be built, NOT started and pushed to the registry.
- $-y$  (optional) Disables the interactive confirmation with  $---\vee$  alidation.

Returns exit\_code

Return type integer

#### **2.2.5 Offload**

```
class freight_forwarder.cli.offload.OffloadCommand(args)
```
The offload Command removes all containers and images related to the service provided.

#### **Options**

- $-h$ ,  $-h$ elp (info) Show the help message.
- --data-center (required) The data center to deploy. example: sea1, sea3, or us-east-1
- --environment (required) The environment to deploy. example: development, test, or production
- $-\text{service}$  (required) This service in which all containers and images will be removed.

Returns exit code

Return type integer

#### **2.2.6 Quality Control**

class freight\_forwarder.cli.quality\_control.**QualityControlCommand**(*args*)

The quality-control command allows development teams to validate freight forwarder work flows without actually deploying or exporting.

#### **Options**

- $-h$ ,  $-help$  (info) Show the help message
- $-data-center$  (required) The data center to deploy. example: sea1, sea3, or us-east-1.
- --environment (required) The environment to deploy. example: development, test, or production.
- --service (required) The service that will be used for testing.
- $--$ attach (optional) Attach to the service containers output.
- $\bullet$   $\neg$   $\neg$   $\neq$   $\neg$   $\neq$   $\neq$   $\neq$   $\neq$   $\neq$   $\neq$   $\neq$   $\neq$   $\neq$   $\neq$   $\neq$   $\neq$   $\neq$   $\neq$   $\neq$   $\neq$   $\neq$   $\neq$   $\neq$   $\neq$   $\neq$   $\neq$   $\neq$   $\neq$   $\neq$   $\neq$   $\neq$   $\neq$   $\neq$   $\neq$   $\neq$   $\neq$   $\ne$
- <span id="page-36-0"></span> $\bullet$  -e, --env (optional) - list of environment variables to create on the container will override existing. example: MYSQL\_HOST=172.17.0.4
- $--configs$  (optional) Inject configuration files. Requires CIA integration.
- $-$  test (optional) Run test Dockerfile must be provided in the configuration file.
- --use-cache (optional) Allows use of cache when building images defaults to false.

Returns exit code

Return type integer

### **2.2.7 Test**

class freight\_forwarder.cli.test.**TestCommand**(*args*)

The test command allows developers to build and run their test docker file without interfering with their current running application containers. This command is designed to be ran periodically throughout a developers normal development cycle. Its a nice encapsulated way to run a projects test suite.

Warning: This command requires your service definition to have a test Dockerfile.

#### **Options**

- $\bullet$  -h, --help (info) Show the help message
- $\bullet$  --data-center (**required**) The data center to deploy. example: sea1, sea3, or us-east-1
- $--environment$  (required) The environment to deploy. example: development, test, or production
- $--$ service (required) The service that will be used for testing.
- $--configs$  (optional) Inject configuration files. Requires CIA integration.

Returns exit code

Return type integer

### **2.2.8 Marshalling Yard**

class freight\_forwarder.cli.marshaling\_yard.**MarshalingYardCommand**(*args*)

MarshalingYard interacts with a docker registry and provides information concerning the images and tags.

•--alias (optional) - The registry alias defined in freight-forwarder config file. defaults: 'default'.

One of the options is required

•search Searches defined registry with keyword

•tags Returns tag associated with value provided from the specified registry

Returns exit\_code

Return type integer

[Configuration File](#page-14-0) Configuration file for projects.

[CLI](#page-33-0) CLI command index.

# **Extending Freight Forwarder**

# <span id="page-38-0"></span>**3.1 Injector**

### **3.1.1 Overview**

The injector was built and designed to create configuration files and share them with freight forwarder during the CI process. We use the injector to make api calls to CIA an internal tool that we use to manage configuration files. The injector uses CIA's response and writes configuration files to disk, shares them with freight forwarder using a shared volume, and returns *[Injector Response](#page-40-0)* to provide metadata about the configuration files. This doesn't have to be limited to configuration files and can be extended by creating a new injector container so long as it follows a few rules.

Note: If injection is required during export set –configs=true. This will be changed to –inject in the future.

### **3.1.2 Workflow**

- Freight Forwarder pulls the injector image defined in environment variable INJECTOR IMAGE. The value must be in the following format repository/namespace:tag.
- Freight Forwarder passes *[Environment Variables](#page-39-0)* to the injector container when its created.
- Freight Forwarder then runs the injector.
- Freight Forwarder uses the data returned from the injector to create intermediate containers based on the application image.
- Freight Forwarder than commits the changes to the application image.

# **3.1.3 Creating Injector Images**

When creating an injector image the container created from the image is required to produce something to inject into the the application image. Freight Forwarder provides *[Environment Variables](#page-39-0)* to the injector container as a way to identify what resources it should create. After the injector creates the required resources it must return a valid *[Injector](#page-40-0) [Response](#page-40-0)*. Freight Forwarder will then use that response to commit the required resources into the application image.

After the injector image has been created and tested the end user will need to provide the INJECTOR\_IMAGE environment variable with a string value in the following format: repository/namespace:tag. In addition, to the environment variable the end user will have to set –configs=true. This will tell Freight Forwarder to use the provided image to add a layer to the application image after it has been built or pulled from a docker registry. A specific registry can be defined in the configuration file with the alias of "injector". If the injector alias isn't defined the default registry will be used.

# <span id="page-39-0"></span>**3.1.4 Environment Variables**

These environment variables will be passed to the injector container every run. They will change based on the Freight Forwarder configuration file, user provided environment variables, and command line options.

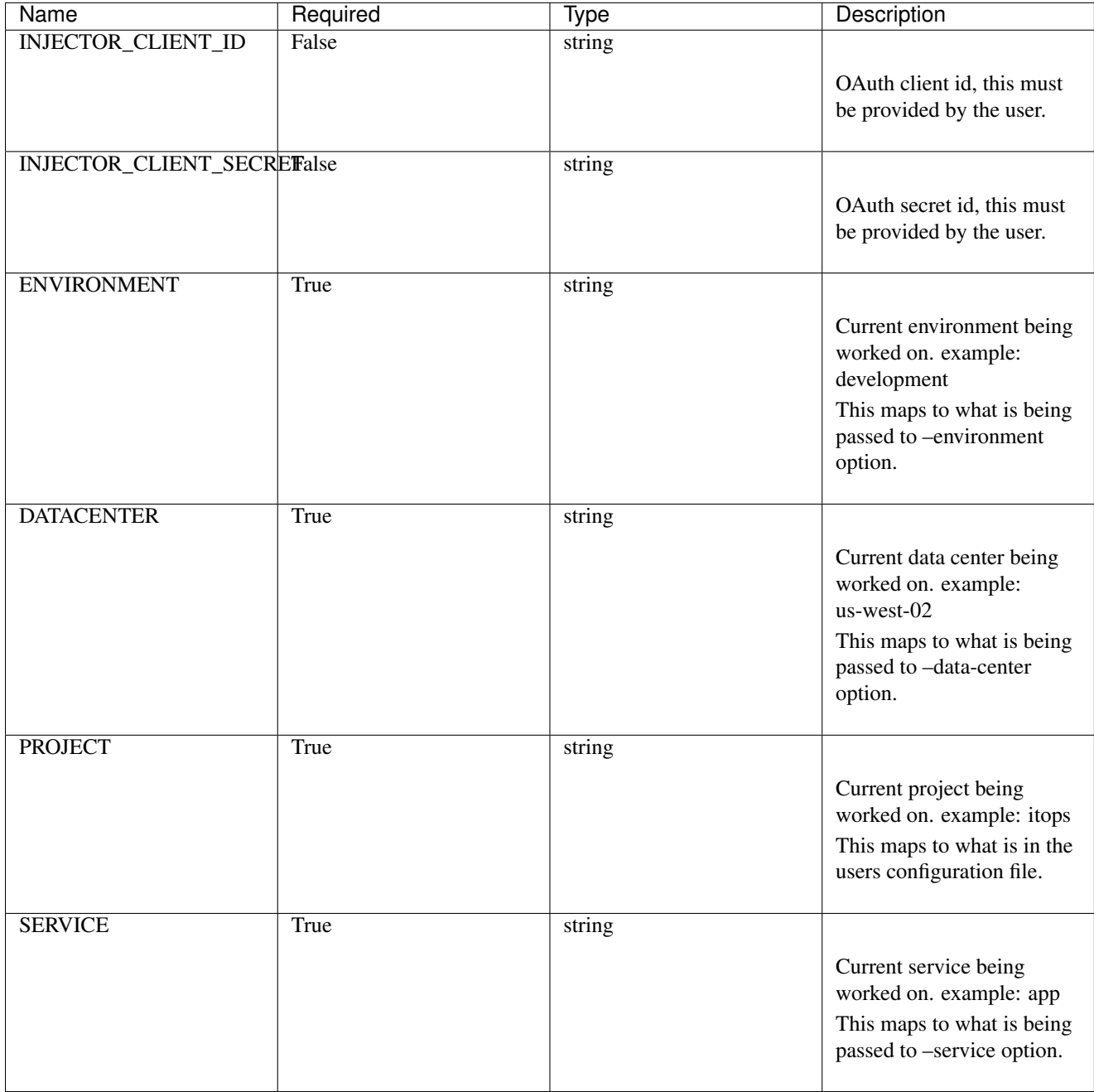

# <span id="page-40-0"></span>**3.1.5 Injector Response**

The injector container must return a list of objects each with the following properties formatted in json. This metadata will be used to copy files and configure them correctly for the application image.

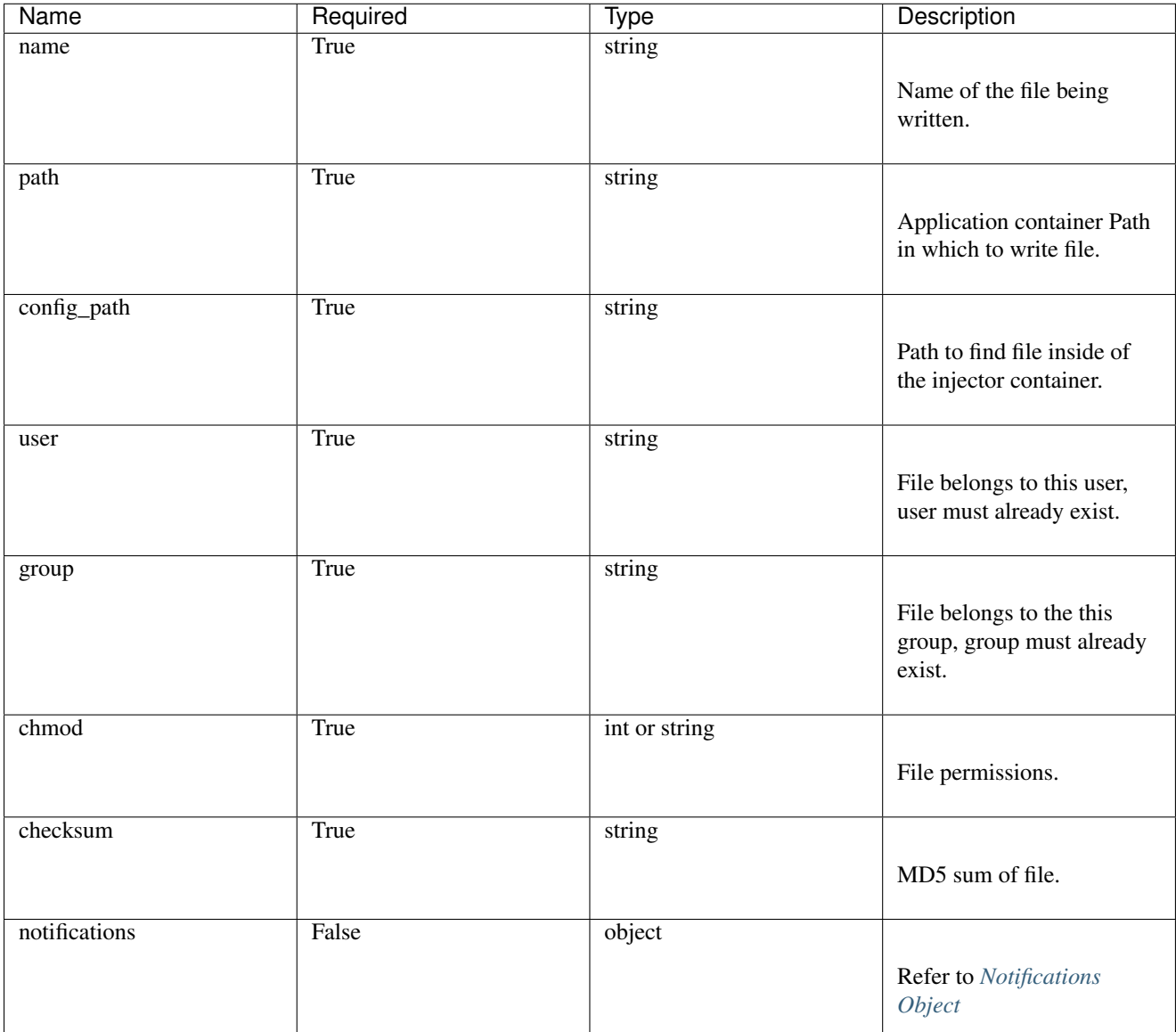

 $1$  [  $2 \left| \right|$  {

```
3 "name": "myconf.json",
4 "path": "/opt/docker-example/conf",
5 "config_path": "/configs/myconf.json",
6 "user": "root",
7 "group": "root",
8 "chmod": 755,
9 "checksum": "5cdfd05adb519372bd908eb5aaa1a203",
10 "notifications": {
11 "info": [
12 {
13 "type": "configs",
```

```
14 "details": "Template has not changed. Returning previous config."
15 }
16 ]
17 }
18 }
19 ]
```
# <span id="page-41-0"></span>**3.1.6 Notifications Object**

The notifications object allows the injector to pass a message to the user or raise an exception if it fails to complete a task. If an error is provided in the notifications object freight forwarder will raise the error, this will result in a failed run.

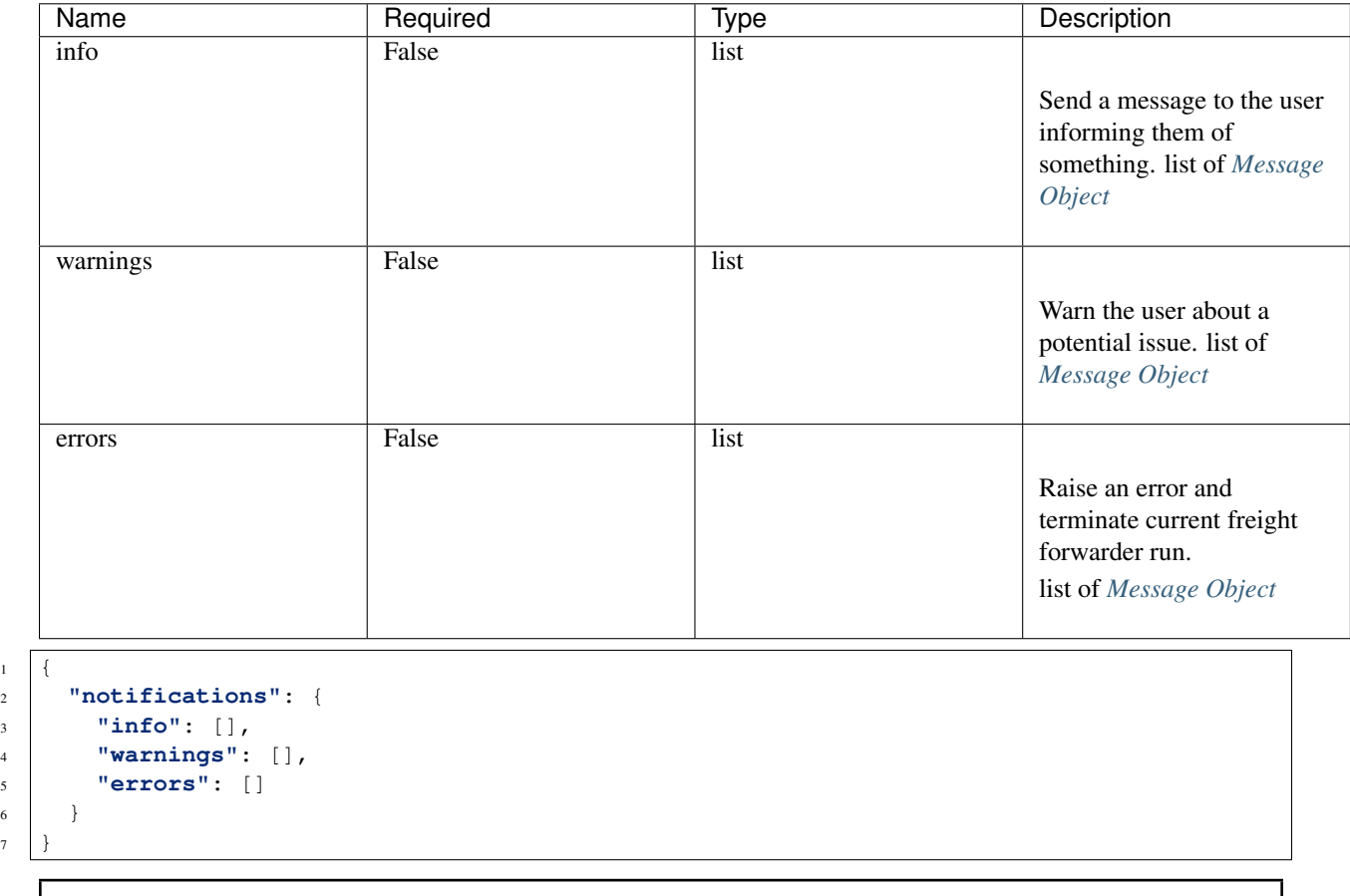

 $\overline{1}$  $\sqrt{6}$  $\overline{7}$ 

Warning: If an errors notification is provided freight forwarder will terminate the current run.

# <span id="page-42-1"></span>**3.1.7 Message Object**

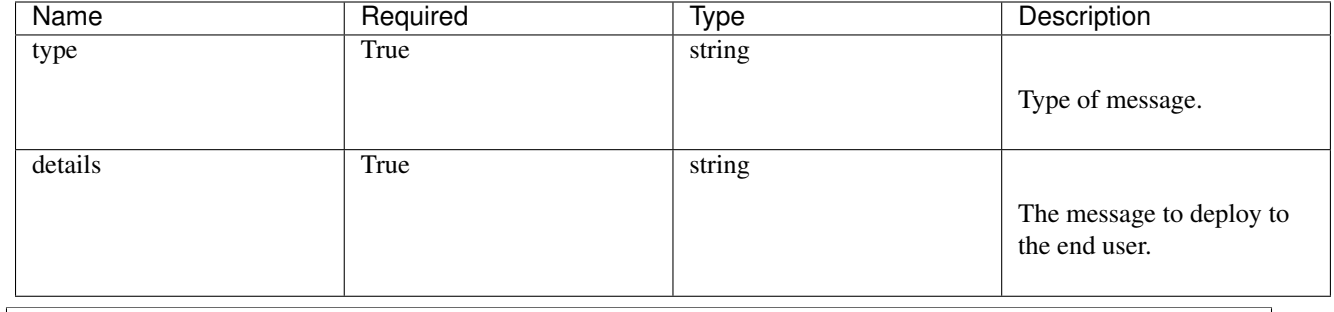

```
\bar{1}2 "type": "configs",
```

```
3 "details": "Template has not changed. Returning previous config."
4 }
```
# <span id="page-42-0"></span>**3.2 SDK**

### **3.2.1 Overview**

Coming Soon!

[Injector](#page-38-0) Describes how to implement an injector.

[SDK](#page-42-0) SDK Documentation.

# **3.3 Contributing**

# **3.3.1 Development Environment**

Docker is required follow these [install instructions.](https://docs.docker.com/installation/)

OSX:

```
# install home brew this will also install Xcode command line tool. Follow all instructions given du
$ ruby -e "$(curl -fsSL https://raw.githubusercontent.com/Homebrew/install/master/install)"
# update brew
$ brew update
# install pyenv
$ brew install pyenv
# You may need to manually set PYENV_ROOT, open a new terminal and see if it
# was set by the install proces:
$ echo $PYENV_ROOT
## Setting Manually
#
# If your PYENV_ROOT isn't set, you can use either $HOME/.pyenv or the
# homebrew pyenv directory, /usr/local/opt/pyenv. Put
```

```
#
# export PYENV_ROOT=/usr/local/opt/pyenv
#
# -or-
#
# export PYENV_ROOT="$HOME"/.pyenv
#
# in your .bashrc or .bash_profile, or whatever your appropriate dotfile is.
#
# ---#
## Setting with oh-my-zsh
#
# You can just use the pyenv plugin. Open your .zshrc and make sure that
# this line:
  plugins=(git rvm osx pyenv)
# contains pyenv. Yours may have more or fewer plugins.
#
# If you just activated the pyenv plugin, you need to open a new shell to
# make sure it loads.
# install libyaml
$ brew install libyaml
# install a few plugins for pyenv
$ mkdir -p $PYENV_ROOT/plugins
$ git clone "git://github.com/yyuu/pyenv-pip-rehash.git" "${PYENV_ROOT}/plugins/pyenv-pip-rehash"
$ git clone "git://github.com/yyuu/pyenv-virtualenv.git" "${PYENV_ROOT}/plugins/pyenv-virtualenv"
$ git clone "git://github.com/yyuu/pyenv-which-ext.git" "${PYENV_ROOT}/plugins/pyenv-which-ext"
## Load pyenv-virtualenv when shells are created:
#
# To make sure that both of your pugins are loading, these lines should be
# in one of your dotfiles.
#
# eval "$(pyenv init -)"
# eval "$(pyenv virtualenv-init -)"
# Now that it will load automatically, activate the plugin for this shell:
$ eval "$(pyenv virtualenv-init -)"
# install a specific version
$ pyenv install 2.7.10
# create a virtual env
$ pyenv virtualenv 2.7.10 freight-forwarder
# list all of your virtual environments
$ pyenv virtualenvs
# activate your environment
$ pyenv activate freight-forwarder
# clone repo
$ git clone git@github.com:Adapp/freight_forwarder.git
# install requirements
$ pip install -r requirements.txt
```
# **3.3.2 Style Guidelines**

Coming soon!

# **3.3.3 Release Steps**

- version++; The verson can be found freight forwarder/const.py
- Update change log.
- Git tag the version
- \$ python ./setup.py bdist\_wheel
- Upload to pypi.

# **3.3.4 Build Documentation**

#### Docker:

```
$ pip install freight-forwarder -i http://internal.pip.server/pypi/ --trusted-host internal.pip.server
$ freight-forwarder quality-control --environment development --data-center local --service proxy
```
After the containers start you can find the documentation at: localhost:8080/ff/

Make:

```
$ cd docs/
$ pip install -r requirements.txt
$ make html
```
The html can found here: ./docs/\_build/

# **3.4 FAQ**

# **3.4.1 Can I use any project/team name with Freight Forwarder?**

Yes. Just set it in the manifest/CLI and the image will be tagged and stored appropriately.

# **3.4.2 How do I find out where the keys to my various 'containerShips' are?**

SSL certs are required for connecting to Docker daemons. Even if you're running Docker locally, you'll need to enable SSL support to use that daemon.

#### Index

# D

DeployCommand (class in freight\_forwarder.cli.deploy), [30](#page-33-1)

# E

ExportCommand (class in freight\_forwarder.cli.export), [31](#page-34-0)

# I

InfoCommand (class in freight\_forwarder.cli.info), [30](#page-33-1)

# M

MarshalingYardCommand (class in freight\_forwarder.cli.marshaling\_yard), [33](#page-36-0)

# O

OffloadCommand (class in freight\_forwarder.cli.offload), [32](#page-35-0)

# Q

QualityControlCommand (class in freight\_forwarder.cli.quality\_control), [32](#page-35-0)

# T

TestCommand (class in freight\_forwarder.cli.test), [33](#page-36-0)